## *Renault Can Clip 5 days left for registration: registration:*

During using Renault Can Clip, if this icon appears, it reminds you 5 days left for registration, there are three options to solve this problem:

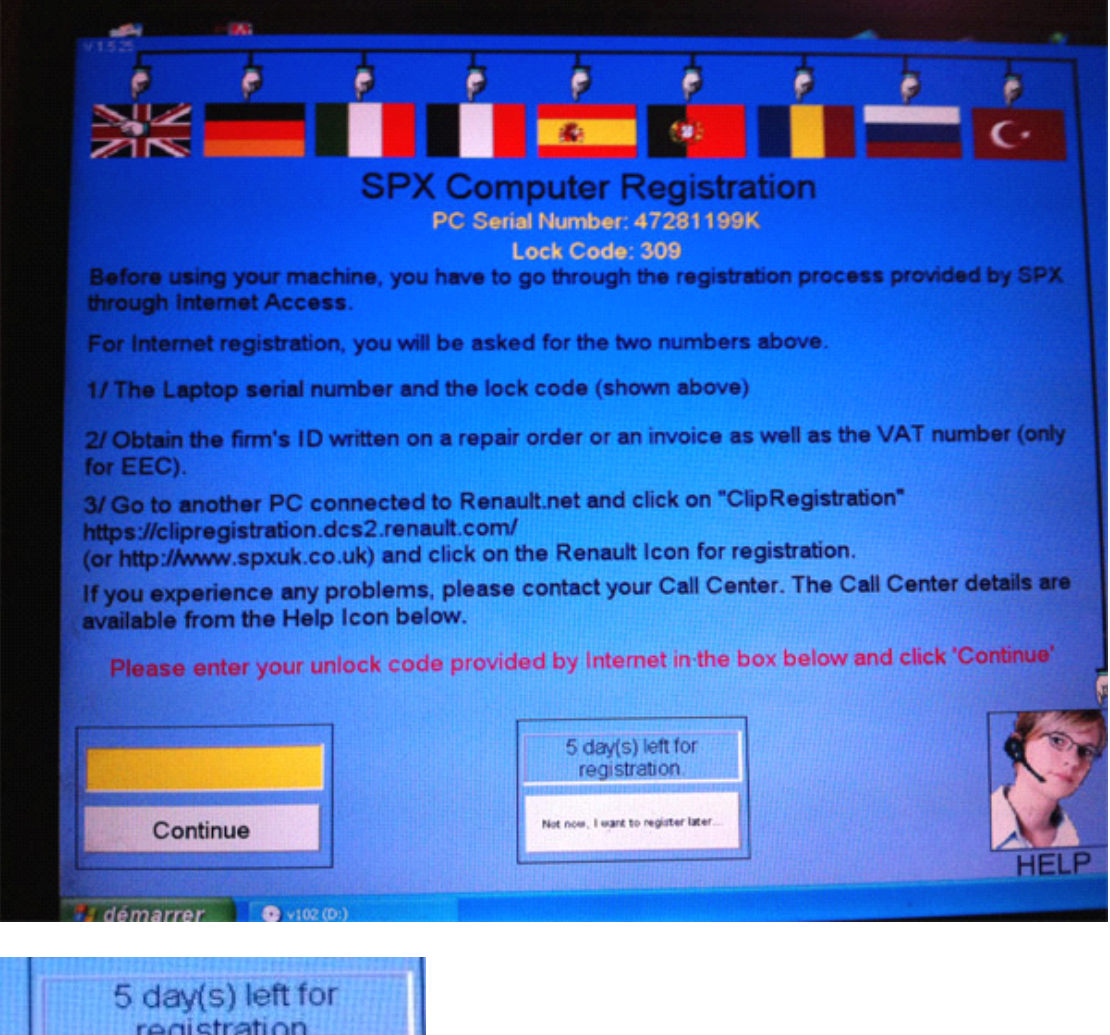

**Option one:** change your computer system time. Because this system works in the following 5 days once you register SPX computer, please change the computer system time at any day earlier than the day you register SPX computer. For example, it is 24th today and you do SPX computer registration, then when this window appears, please set the computer time as 25th. When you come to 28th, please change the system time to 29th, or 30th.

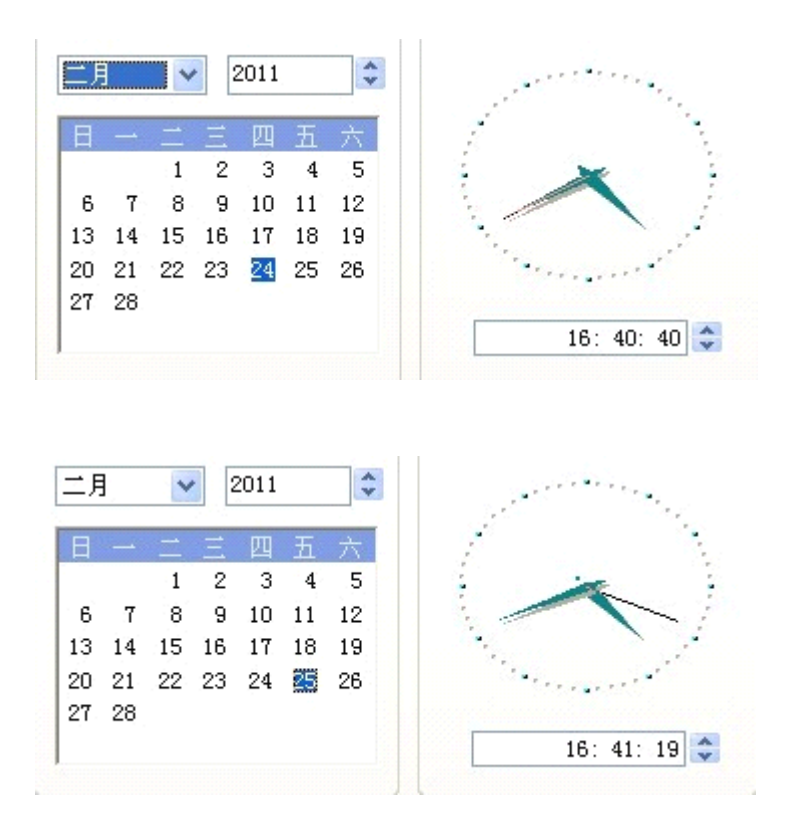

**Option two:** Ctrl+Alt+Del, to terminate the program named "RSRSIN".

**Option three:** Please enter into Control Panel, and delete the the program named "RSRSIN".

## **Notes:**

1. Be sure to disable/uninstall anti-virus software

Please note, anti-virus software can flag up Renault CAN Clip software as having <sup>a</sup> virus. This is <sup>a</sup> false positive and is due to the software containing the application file. So Before setup the device software, please disable/uninstall anti-virus software or install amore reliable free virus scanner! Our Renault CAN Clip software is completely safe and virus free and all other virus scanners confirm this.

If the software data is destroyed or lost because you forget to disable/uninstall anti-virus software, please contact our customer service, we arrange to resend you CD or send you the software via internet.

2. Required windows operation system is windows XP

Be sure to setup and run the device software under windows XP. Otherwise the device software and program can be broken or it will fail to work.